# **КИБЕРПРОТЕКТ**

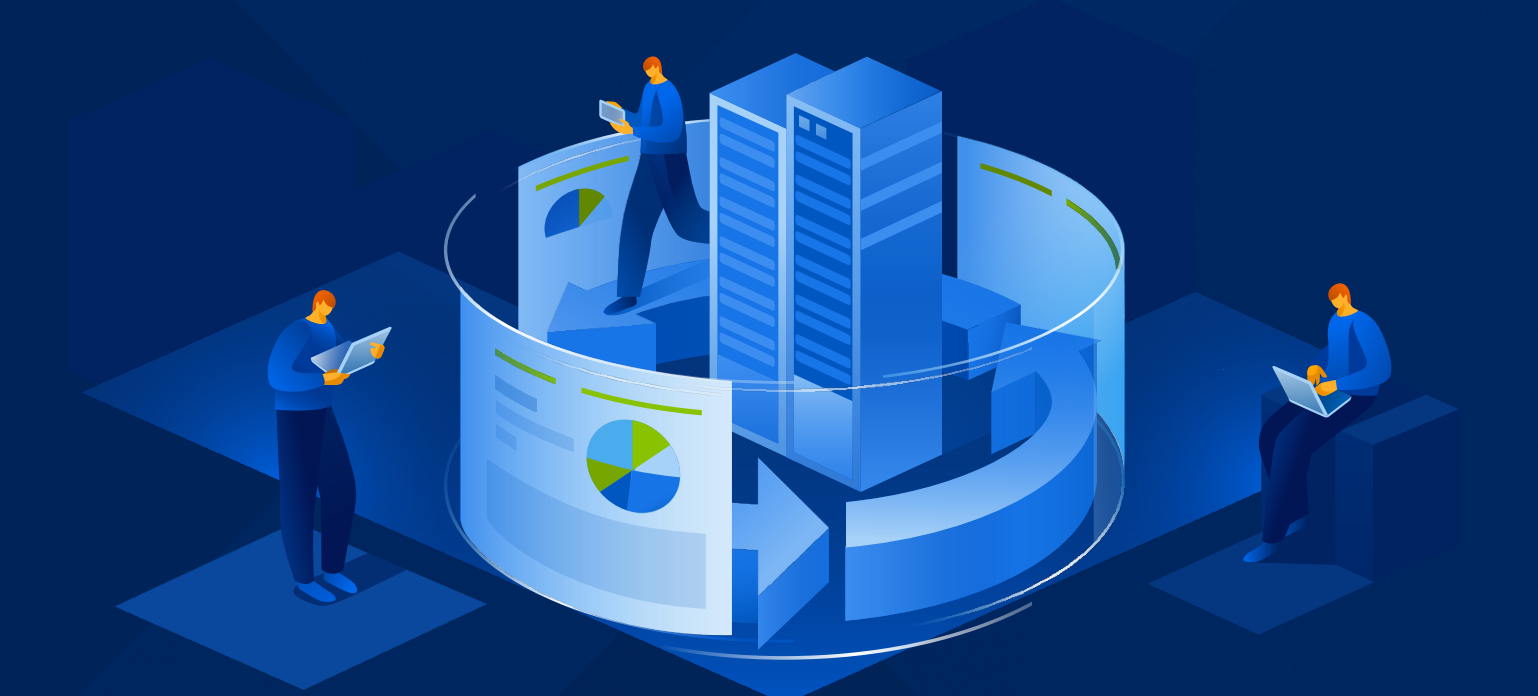

# КИБЕР Бэкап

Версия 16.5

Отказоустойчивый кластер

Установка и настройка Редакция: 27.03.2024

# Содержание

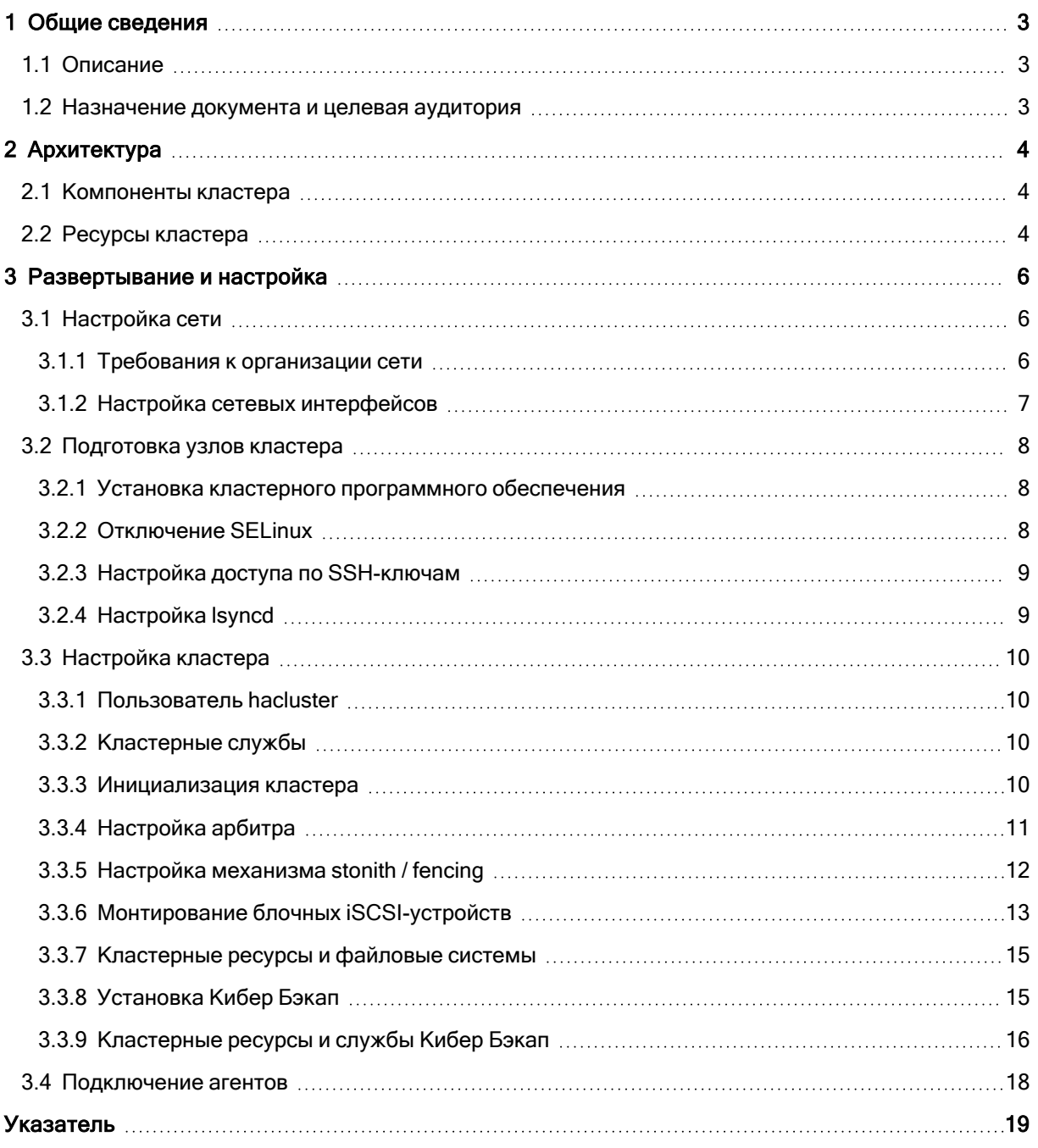

# <span id="page-2-1"></span><span id="page-2-0"></span>1 Общие сведения

# 1.1 Описание

В этом руководстве приведены описание типовой архитектуры и пример настройки двухузлового отказоустойчивого кластера для программного обеспечения резервного копирования и восстановления данных Кибер Бэкап 16 в операционной системе Ред ОС 7.3 Муром. В качестве программного обеспечения для поддержания целостности кластера и выполнения сигнальных функций используется Corosync, а для управления ресурсами кластера — Pacemaker.

# <span id="page-2-2"></span>1.2 Назначение документа и целевая аудитория

Данный документ предназначен для специалистов, которые выполняют внедрение и эксплуатацию сред резервного копирования и восстановления данных на основе программного обеспечения Кибер Бэкап 16. При написании документа не учитываются все возможные варианты кластеризации, опции кластерных ресурсов, способы обеспечения целостности кластера, доступные в программном стеке Pacemaker/Corosync, ввиду их огромного разнообразия и зависимости от используемого оборудования в конкретной инсталляции. Документ описывает общие принципы настройки кластера Pacemaker/Corosync, перечень и рекомендуемые настройки ресурсов кластера для Кибер Бэкап 16, пример настройки типового двухузлового кластера на физических серверах с выделенной виртуальной машиной-свидетелем.

Данный документ не является руководством по программному обеспечению Pacemaker/Corosync и не заменяет техническую документацию по указанным продуктам.

# <span id="page-3-0"></span>2 Архитектура

Подход, используемый в данном руководстве, может быть применен как при построении кластеров высокой доступности, расположенных целиком на одной площадке, так и при построении катастрофоустойчивых кластеров, распределенных по нескольким центрам обработки данных.

# <span id="page-3-1"></span>2.1 Компоненты кластера

В данном руководстве описан способ кластеризации Кибер Бэкап 16, включающий задействование следующих компонентов:

- Два аппаратных сервера с выделенными IPMI-интерфейсами;
- Внешняя блочная система хранения, доступная по протоколу iSCSI;
- Выделенный сервер, предпочтительно виртуализованный для кворумного устройства (так называемый "свидетель" или "арбитр").

Кластер Кибер Бэкап является классическим отказоустойчивым кластером с общими разделяемыми дисками и виртуальным IP-адресом сервиса. Целостность кластера обеспечивается механизмами Stonith с использованием функционала IPMI и защитой от split brain при помощи внешнего арбитра.

Схема компонентов кластера:

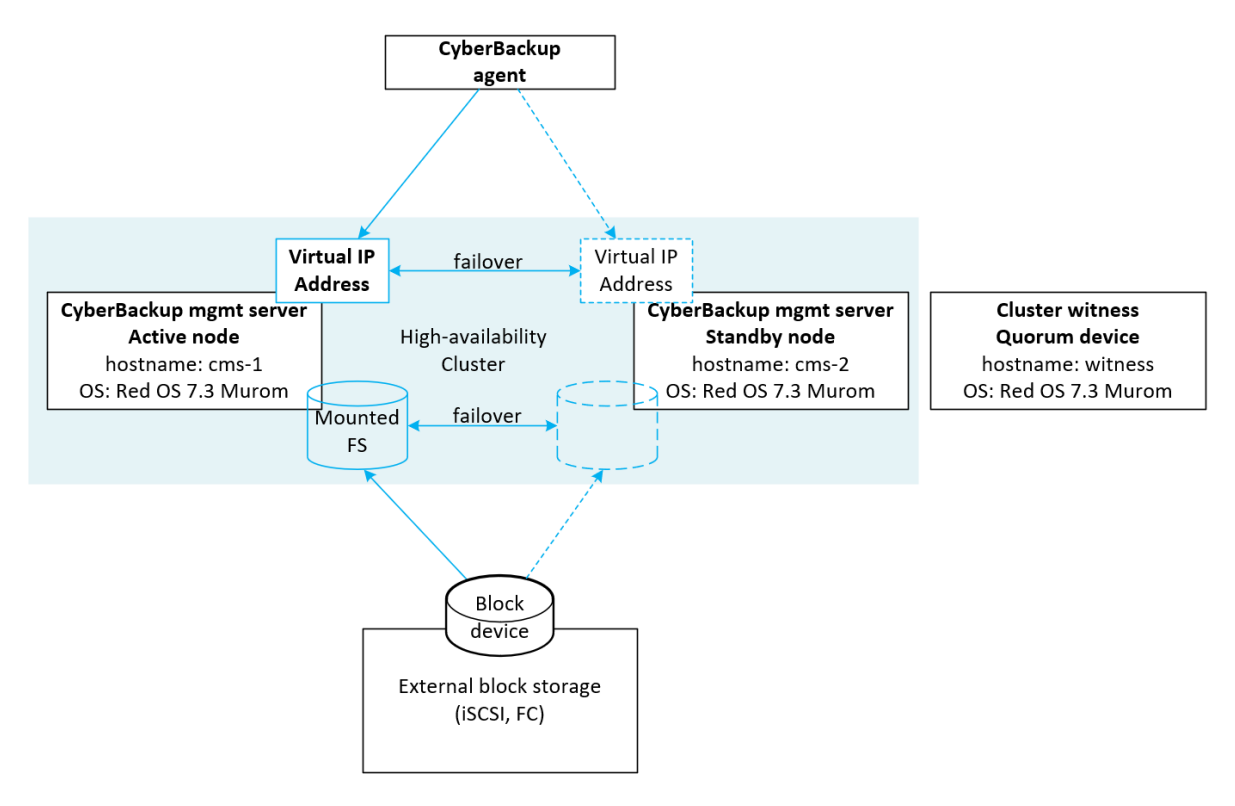

# <span id="page-3-2"></span>2.2 Ресурсы кластера

Для функционирования кластера необходимо настроить следующие типы кластерных ресурсов:

- Разделяемые блочные дисковые устройства;
- Перемещаемые файловые системы;
- Перемещаемый (виртуальный) IP-адрес, также называемый vIP (Virtual IP);
- Службы Кибер Бэкап 16;
- IPMI-ресурсы.

Дерево зависимостей ресурсов кластера изображено на следующем рисунке.

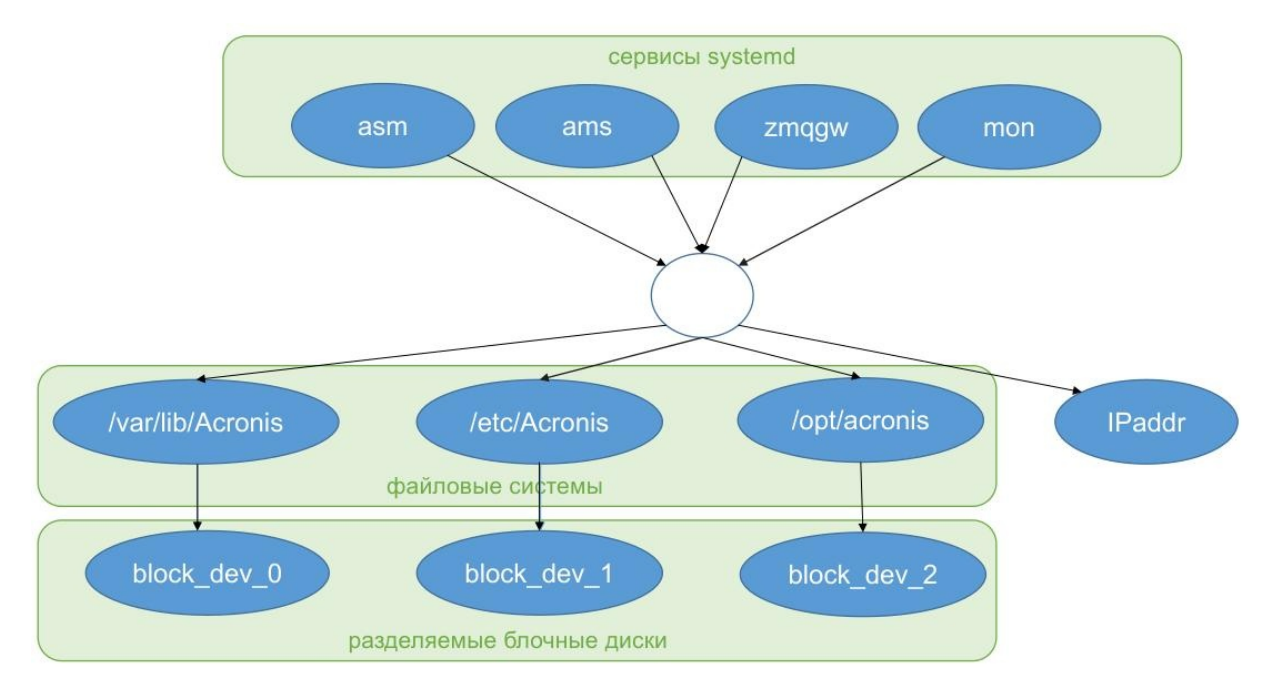

# <span id="page-5-1"></span><span id="page-5-0"></span>3 Развертывание и настройка

# <span id="page-5-2"></span>3.1 Настройка сети

# 3.1.1 Требования к организации сети

Узлам кластера, IPMI-интерфейсам и внешнему арбитру должны быть назначены статические адреса IPv4. Адреса узлов кластера и перемещаемый IP-адрес должны находиться в одном сегменте сети. Адреса внешнего арбитра и IPMI-интерфейсов могут находиться в отдельных сегментах сети, доступных с использованием сетевой маршрутизации, но также должна быть обеспечена сетевая связность со стороны узлов кластера.

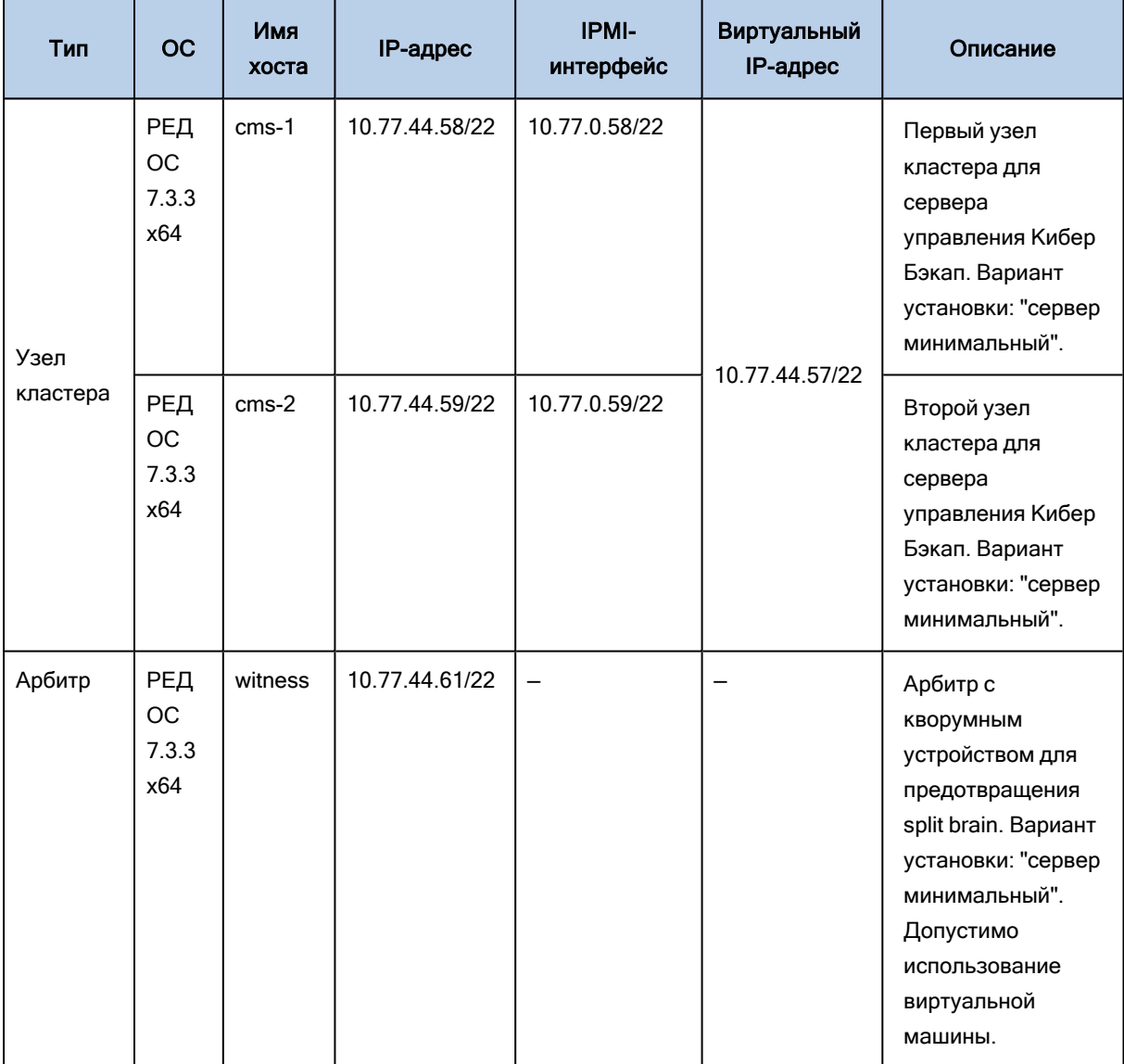

# <span id="page-6-0"></span>3.1.2 Настройка сетевых интерфейсов

На всех узлах кластера и арбитре настройте статические сетевые адреса, шлюз по умолчанию и адреса серверов имен (файл /etc/sysconfig/network-scripts/ifcfg-ens3):

TYPE=Ethernet BOOTPROTO=static DEFROUTE=yes NAME=ens3 DEVICE=ens3 ONBOOT=yes IPADDR=10.77.44.58 PREFIX=22 GATEWAY=10.77.44.1 DNS1=10.77.29.101 DNS2=10.77.29.10

В файл /etc/hosts на узлах кластера и арбитре добавьте записи с остальными компонентами кластера, чтобы целостность кластера не зависела от стабильности работы внешних DNSсерверов:

10.77.44.57 cms # Virtual (floating) cluster IP address 10.77.44.58 cms-1 # Node 1 static address 10.77.44.59 cms-2 # Node 2 static address 10.77.44.61 witness # Cluster witness with quorum device

Перезагрузите серверы и проверьте:

- Наличие статических адресов на интерфейсах;
- Наличие маршрута по умолчанию;
- Сетевую связность между всеми компонентами кластера.

```
[root@cms-1 network-scripts]# ip a
1: lo: <LOOPBACK, UP, LOWER_UP> mtu 65536 qdisc noqueue state UNKNOWN group default
glen 1000
 link/loopback 00:00:00:00:00:00 brd 00:00:00:00:00:00
 inet 127.0.0.1/8 scope host lo
   valid Ift forever preferred Ift forever
  inet6::1/128 scope host
   valid Ift forever preferred Ift forever
2: ens3: <BROADCAST, MULTICAST, UP, LOWER_UP> mtu 1500 qdisc fq_codel state UP group
default glen 1000
 link/ether 56:6f:93:3c:00:64 brd ff:ff:ff:ff:ff:ff:ff
  altname enp0s3
  inet 10.77.44.58/22 brd 10.77.47.255 scope global noprefixroute ens3
   valid Ift forever preferred Ift forever
  inet6 fe80::546f:93ff:fe3c:64/64 scope link
   valid Ift forever preferred Ift forever
```
[root@cms-1 ~]# ip route default via 10.77.44.1 dev ens3 proto static metric 100 10.77.44.0/22 dev ens3 proto kernel scope link src 10.77.44.58 metric 100

# <span id="page-7-1"></span><span id="page-7-0"></span>3.2 Подготовка узлов кластера

### 3.2.1 Установка кластерного программного обеспечения

Установите программное обеспечение для кластера, используя следующую таблицу.

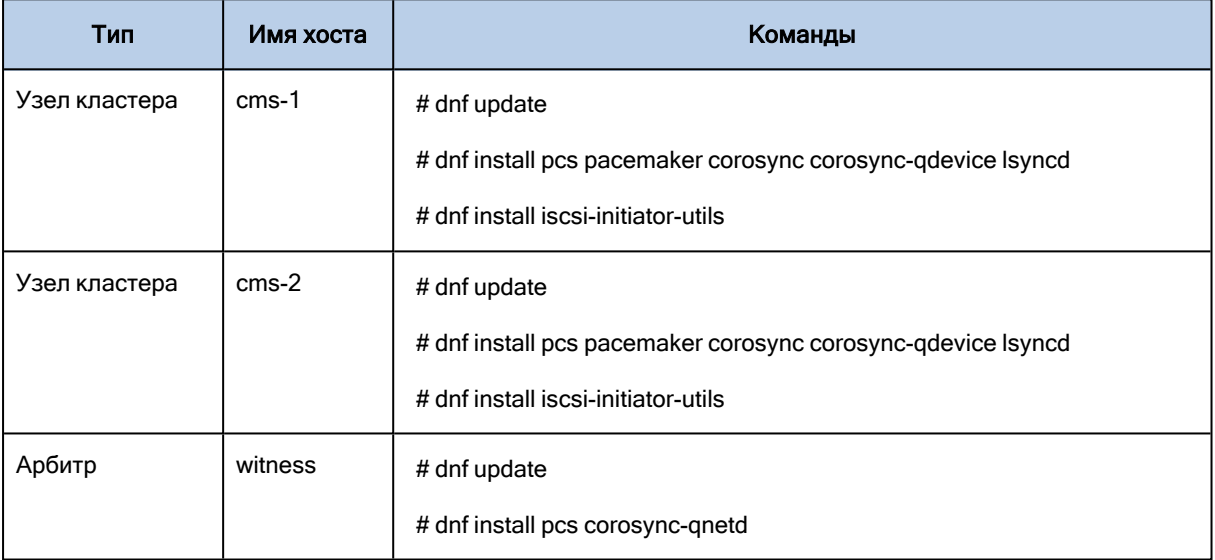

### <span id="page-7-2"></span>3.2.2 Отключение SELinux

Для отключения SELinux на узлах кластера и арбитре выполните следующую команду:

setenforce 0

В конфигурационном файле /etc/selinux/config измените значение enforcing на disabled:

# This file controls the state of SELinux on the system.

# SELINUX= can take one of these three values:

- # enforcing SELinux security policy is enforced.
- # permissive SELinux prints warnings instead of enforcing.
- # disabled No SELinux policy is loaded.

SELINUX=disabled

# SELINUXTYPE= can take one of these three values:

- # targeted Targeted processes are protected,
- # minimum Modification of targeted policy. Only selected processes are protected.
- # mls Multi Level Security protection.
- SELINUXTYPE=targeted

# <span id="page-8-0"></span>3.2.3 Настройка доступа по SSH-ключам

Для root настройте доступ между узлами кластера по SSH-ключам:

```
[root@cms-1 ~]# ssh-copy-id root@cms-2
```

```
[root@cms-2 ~]# ssh-copy-id root@cms-1
```
# 3.2.4 Настройка lsyncd

На первом узле кластера (cms-1) создайте конфигурационные файлы для автоматической двунаправленной синхронизации следующих системных файлов:

- $\cdot$  /etc/passwd
- /etc/shadow
- $\cdot$  /etc/group
- /etc/security/acronisagent.conf

Конфигурационный файл lsyncd (/etc/lsyncd.conf):

```
settings {
  logfile = "/var/log/lsyncd.log"
}
sync {
  default.rsyncssh,
  source = "/etc",
  host = "cms-2",
  targetdir = "/etc",
  delete = 'false',
  rsync = {
    update = "true",
    whole_file = "true",
    _{\text{1}} extra = {
      "--include-from=/etc/lsyncd.list",
       "--exclude=*"
    }
  }
}
sync {
  default.rsyncssh,
  source = "/etc/security",
  host = "cms-2",
  targetdir = "/etc/security",
  delete = 'false',
  rsync = \{update = "true",
```

```
whole file = "true",extra = \{"--include=acronisagent.conf",
      "--exclude=*"
    \{\}\}
```
Создайте список файлов для синхронизации (/etc/lsyncd.list):

passwd shadow group

Перезапустите сервис Isyncd:

systemctl enable lsyncd --now

<span id="page-9-0"></span>Выполните аналогичную процедуру на втором узле кластера (cms-2). В конфигурационном файле /etc/lsyncd.conf необходимо изменить имя хоста на cms-1.

# <span id="page-9-1"></span>3.3 Настройка кластера

# 3.3.1 Пользователь hacluster

На узлах кластера и арбитре задайте пароль для пользователя hacluster:

<span id="page-9-2"></span>passwd hacluster

# 3.3.2 Кластерные службы

На узлах кластера добавьте запуск кластерных служб при перезагрузке:

<span id="page-9-3"></span>systemctl enable pcsd pacemaker corosync

## 3.3.3 Инициализация кластера

На всех узлах кластера и на свидетеле запустите pscd:

systemctl start pcsd

На одном из узлов кластера выполните команды по инициализации кластера:

pcs host auth cms-1 cms-2 - u hacluster # Запросит пароль hacluster pcs cluster setup CyberBackup cms-1 cms-2

pcs cluster enable --all pcs cluster start --all

<span id="page-10-0"></span>где cms-1 и cms-2 — имена узлов кластера; CyberBackup — имя кластера.

# 3.3.4 Настройка арбитра

Инициализируйте на арбитре кворумное устройство и запустите pcsd:

[root@witness ~]# pcs qdevice setup model net --enable --start Quorum device 'net' initialized quorum device enabled Starting quorum device... quorum device started

[root@witness ~]# systemctl enable pcsd --now Created symlink /etc/systemd/system/multi-user.target.wants/pcsd.service → /usr/lib/systemd/system/pcsd.service.

#### Активируйте и запустите corosync-qdevice на каждом узле кластера:

[root@cms-1 ~]# systemctl enable corosync-qdevice Created symlink /etc/systemd/system/multi-user.target.wants/corosyncqdevice. service → /usr/lib/systemd/system/corosync-qdevice.service.

#### Для инициализации и настройки кворумного устройства на одном из узлов кластера выполните следующие команды:

 $[root@cms-1^*]$ # pcs host auth witness Username: hacluster Password: witness: Authorized [root@cms-1 ~]# pcs quorum device add model net host=witness algorithm=ffsplit Setting up adevice certificates on nodes... cms-1: Succeeded cms-2: Succeeded Enabling corosync-qdevice... cms-1: corosync-qdevice enabled cms-2: corosync-qdevice enabled Sending updated corosync.conf to nodes... cms-1: Succeeded cms-2: Succeeded cms-1: Corosync configuration reloaded Starting corosync-qdevice... cms-2: corosync-qdevice started cms-1: corosync-qdevice started  $[root@cms-1^*]$ # pcs quorum status

Quorum information

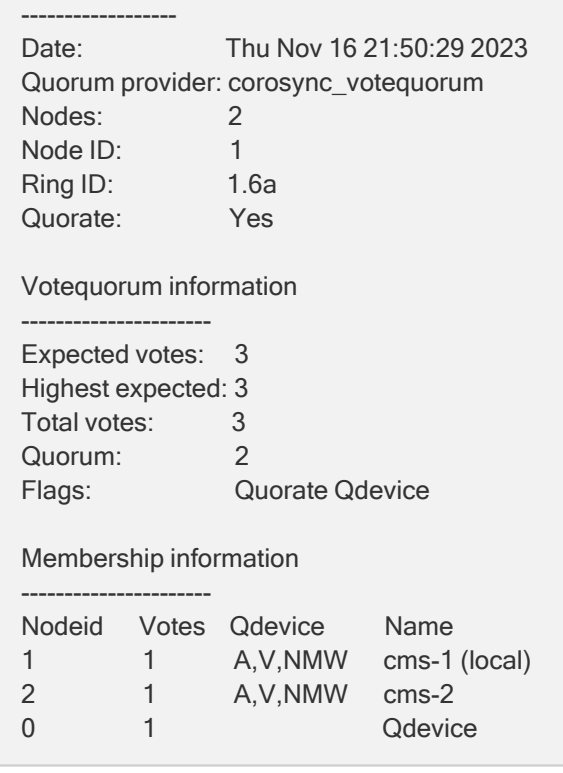

### <span id="page-11-0"></span>3.3.5 Настройка механизма stonith / fencing

Для обеспечения целостности разделяемых данных в кластере существует механизм, называемый stonith или fencing. В случае сетевой недоступности неисправного узла кластера он всё еще может выполнять доступ к разделяемым данным, поэтому уцелевшая часть кластера должна иметь механизм для предотвращения доступа узла кластера, не отвечающего на запросы. Чаще всего это реализуется с помощью аппаратных средств, например, перезагрузка узла при помощи интерфейса управления IPMI, временного прерывания подачи питания через управляемые устройства распределения питания PDU (Power Distribution Unit), отключение портов узла на LAN/SAN-коммутаторах и т.п. Возможно использование одновременно несколько fencingметодов.

#### Внимание

Промышленная эксплуатация кластера без настроенного механизма stonith / fencing недопустима и ведет к риску порчи данных.

Ниже приведен вариант настройки fencing с использованием IPMI-совместимых модулей управления физического сервера.

1. Включите механизм fencing:

pcs property set stonith-enabled=true

2. Установите на узлы кластера пакет с fencing-агентом:

dnf install fence-agents-ipmilan

3. Для каждого узла кластера создайте fencing-ресурс:

pcs stonith create cms1\_ipmi fence\_ipmilan pcmk\_host\_list="cms-1" \ ip=10.77.0.58 username=testuser password=acd123 privlvl=operator \ lanplus=1 op monitor interval=60s

pcs stonith create cms2\_ipmi fence\_ipmilan pcmk\_host\_list="cms-2" \ ip=10.77.0.59 username=testuser password=acd123 privlvl=operator \ lanplus=1 op monitor interval=60s

Все параметры, доступные при создании fencing-ресурса, можно уточнить следующей командой:

pcs stonith describe fence\_ipmilan

4. Создайте правила, запрещающие fencing-ресурсу для отключения узла запускаться на этом же самом узле:

pcs constraint location cms1\_ipmi avoids cms-1 pcs constraint location cms2\_ipmi avoids cms-2

5. Работа механизма fencing должна быть протестирована как отдельно, так и при тестировании отработки сценариев отказа кластером. Ручное тестирование интеграции возможно с использованием следующей команды, которая должна перезагрузить сервер cms-1 с использованием IPMI-интерфейса:

 $[root@cms-2^*]$ # stonith\_admin --reboot cms-1

В тестовых кластерах, которые не содержат данных, представляющих ценность и используются только с целью проверки совместимости или отработки какой-либо гипотезы, допустимо отключение механизма fencing. Такие кластеры могут быть целиком реализованы внутри виртуальных машин и не иметь работающего механизма fencing. В таком случае его необходимо отключить:

pcs property set stonith-enabled=false

### <span id="page-12-0"></span>3.3.6 Монтирование блочных iSCSI-устройств

Выполните подключение блочных iSCSI-устройств на одном из узлов кластера. Сканируйте доступные из системы устройства c именем хоста iscsi-tgt.

[root@cms-1 ~]# iscsiadm --mode discovery --type st --portal iscsi-tgt --login 10.77.44.62:3260,1 iqn.2003-01.org.linux-iscsi.iscsitgt. x8664:sn.bfbc1ebb624c Logging in to [iface: default, target: iqn.2003-01.org.linux-iscsi.iscsitgt. x8664:sn.bfbc1ebb624c, portal: 10.77.44.62,3260]

Login to [iface: default, target: ign.2003-01.org.linux-iscsi.iscsitgt. x8664:sn.bfbc1ebb624c, portal: 10.77.44.62,3260] successful.

Проверьте наличие активных iSCSI-сессий до целевого устройства и отключите автоматическое подключение iSCSI-клиентом дисков с внешней системы хранения:

[root@cms-2  $\tilde{ }$ ]# iscsiadm --mode session tcp: [1] 10.77.44.62:3260,1 iqn.2003-01.org.linux-iscsi.iscsitgt. x8664:sn.bfbc1ebb624c (non-flash)

[root@cms-2 ~]# iscsiadm --mode node --portal iscsi-tgt --op update \ --name node.startup --value manual

#### Проверьте доступность новых блочных устройств:

[root@cms-1 ~]# Isblk NAME MAJ:MIN RM SIZE RO TYPE MOUNTPOINTS sdc  $8:32$ 0 5G 0 disk 8:48 0 100G 0 disk sdd 8:64 0 20G 0 disk sde  $\cdots$ 

#### Отформатируйте новые диски в ext4 и смонтируйте файловые системы:

```
[root@cms-1 ~]# mkfs.ext4 -m 0 -L etc /dev/sdc
[root@cms-1 ~]# mkfs.ext4 -m 0 -L var /dev/sdd
[root@cms-1 ~]# mkfs.ext4 -m 0 -L opt /dev/sde
[root@cms-1 ~]# mkdir -p /etc/Acronis /opt/acronis /var/lib/Acronis
[root@cms-2 ~]# mkdir -p /etc/Acronis /opt/acronis /var/lib/Acronis
[root@cms-1 ~]# mount /dev/sdc /etc/Acronis
[root@cms-1 ~]# mount /dev/sdd /var/lib/Acronis
[root@cms-1 ~]# mount /dev/sde /opt/acronis
[root@cms-1~]# lsblk -f
NAME
               FSTYPE FSVER LABEL UUID
FSAVAIL FSUSE% MOUNTPOINTS
             ext4 1.0 etc cdbcd761-01fc-4f13-ad48-
sdc.
cdcee09a6dd2 4,8G 0% /etc/Acronis
            ext4 1.0 var eda7bfbb-edd8-4af3-b866-
hha
1bdfa26879d6 97.7G 0% /var/lib/Acronis
sde ext4 1.0 opt 1fa314b9-765f-460a-b0ef-
9f3c56c0dd81 19,5G 0% /opt/acronis
\cdots
```
# <span id="page-14-0"></span>3.3.7 Кластерные ресурсы и файловые системы

На одном из узлов кластера создайте кластерные ресурсы:

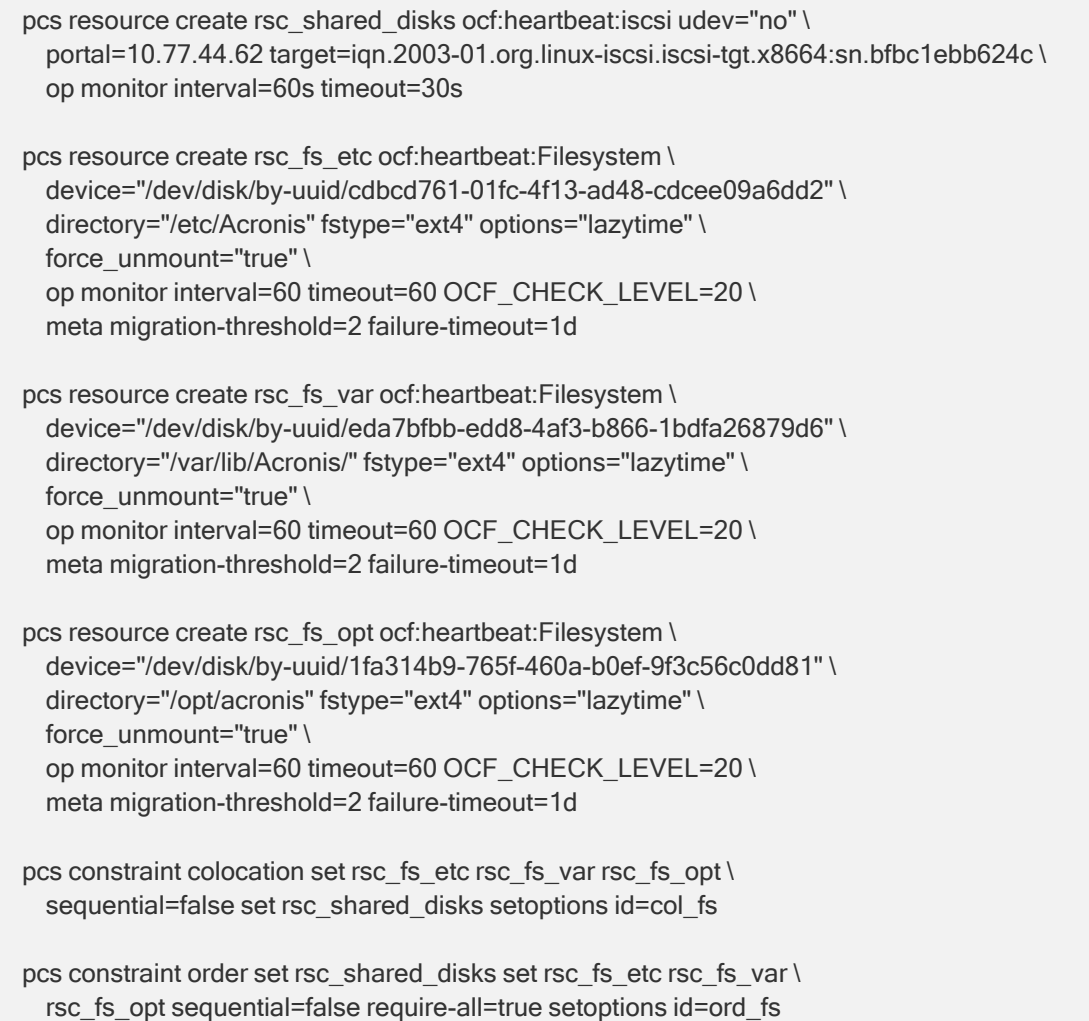

# <span id="page-14-1"></span>3.3.8 Установка Кибер Бэкап

Установите Кибер Бэкап 16 на узле с примонтированными файловыми системами стандартным образом (см. раздел "Установка" Руководства пользователя Кибер Бэкап). После успешной установки сервера управления Кибер Бэкап 16 необходимо установить его также на второй узел. Для этого остановите службы Кибер Бэкап и переместите файловые системы на второй узел:

 $[root@cms-1^*]$ # systemctl stop acronis\_ams  $[root@cms-1^*]$ # systemctl stop acronis\_asm  $[root@cms-1^*]$ # systemctl stop acronis\_zmqgw  $[root@cms-1^*]$ # systemctl stop acronis\_monitoring\_service [root@cms-1 ~]# pcs resource move rsc\_shared\_disks --autodelete

 $[root@cms-1^*]$ # pcs status

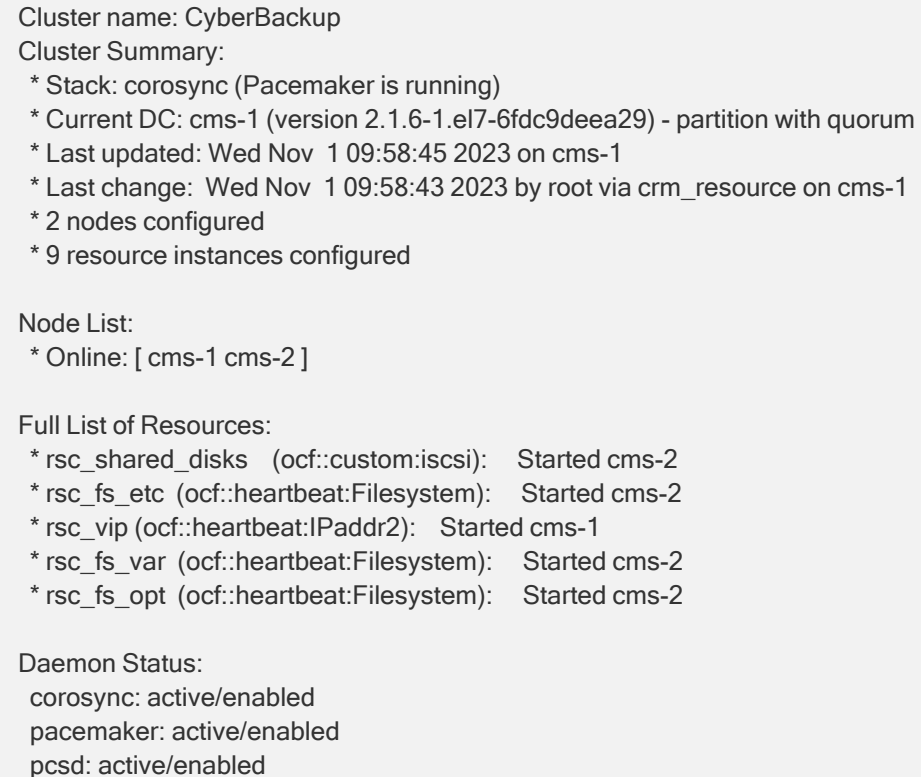

### <span id="page-15-0"></span>3.3.9 Кластерные ресурсы и службы Кибер Бэкап

Создайте кластерные ресурсы для служб Кибер Бэкап на одном из узлов кластера.

#### Внимание

В параметре **portal** ресурса rsc\_vip обязательно укажите IP-адрес, а не доменное имя.

```
pcs resource create rsc_vip ocf:heartbeat:IPaddr2 \
 ip="10.77.44.57" cidr_netmask="22" \
 op monitor interval="30"
pcs resource create rsc_ams systemd:acronis_ams \
  op start interval=0 timeout=60 \
  op stop interval=0 timeout=60 \
  op monitor interval=10 \
  meta target-role=Started \
  migration-threshold=2 failure-timeout=1d
pcs resource create rsc_asm systemd:acronis_asm \
  op start interval=0 timeout=60 \
 op stop interval=0 timeout=60 \
 op monitor interval=10 \
  meta target-role=Started \
  migration-threshold=2 failure-timeout=1d
```
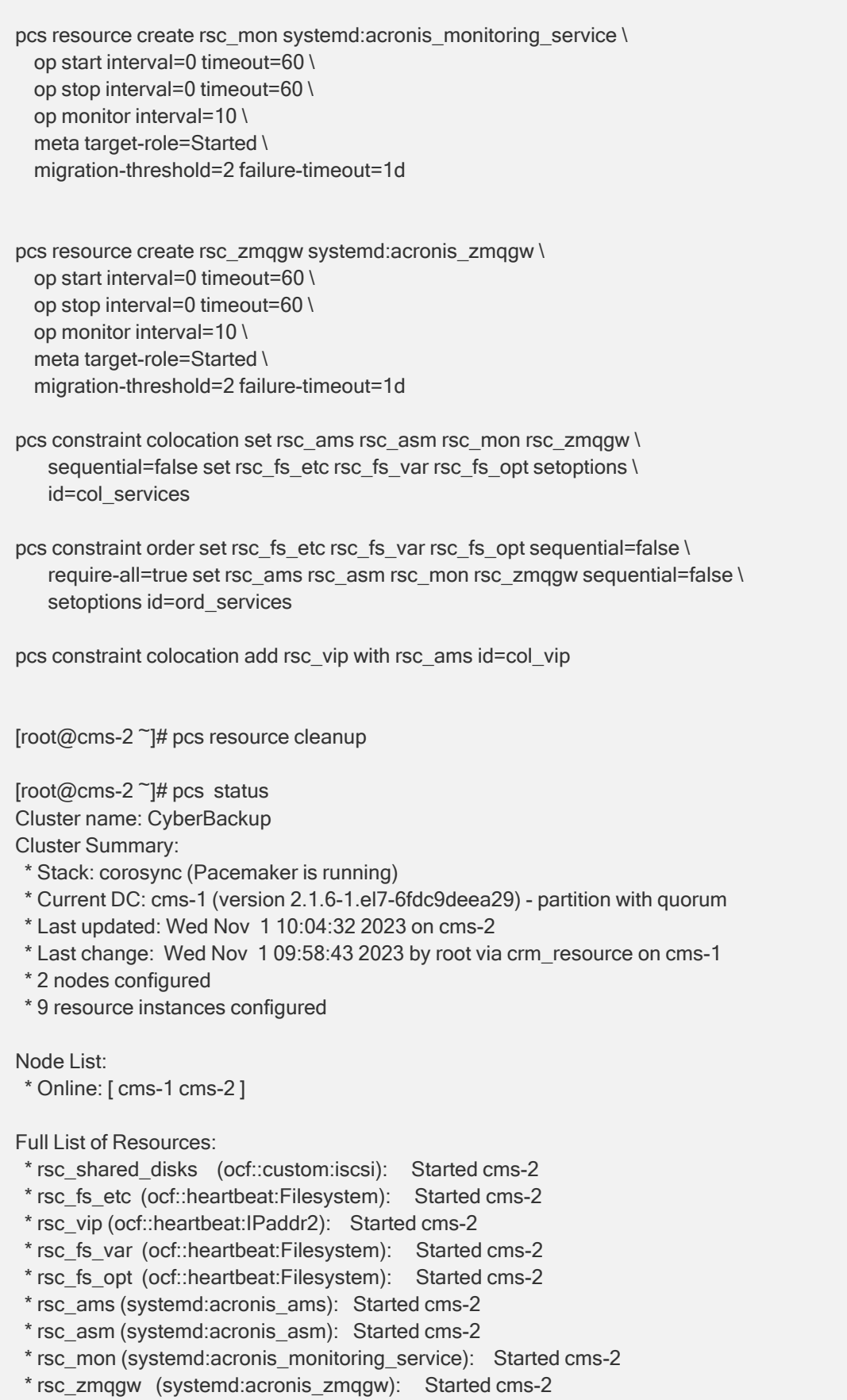

Daemon Status: corosync: active/enabled pacemaker: active/enabled pcsd: active/enabled

<span id="page-17-0"></span>Убедитесь, что авторизация в веб-консоли по публичному адресу или его имени http://cms:9877 проходит успешно.

# 3.4 Подключение агентов

Для корректной работы клиентов после переключения активного узла кластера необходимо чтобы регистрация агентов была выполнена с использованием плавающего кластерного адреса сервера управления. Данный адрес соответствует адресу, указанному в кластерном ресурсе rsc\_vip.

Если агент ранее был зарегистрирован на некластеризованном сервере управления, то необходимо выполнить его перерегистрацию с явным указанием кластерного адреса. Пример перерегистрации агента из клиентской Linux-системы с использованием одноразового токена:

```
root@cbclient:~#/usr/lib/Acronis/RegisterAgentTool/RegisterAgent --
operation unregister
Success.
200
null
root@cbclient:~#/usr/lib/Acronis/RegisterAgentTool/RegisterAgent --
operation register --address cms --token 8D77-CEDC-433B
Success.
200null
```
#### В этом примере:

- cms кластерное доменное имя или vIP-адрес сервера управления;
- 8D77-CEDC-433B токен, полученный в консоли управления Кибер Бэкап для регистрации агента.

Подробное описание дополнительных возможностей и вариантов регистрации агентов см. в отдельной статье.

# <span id="page-18-0"></span>Указатель

А

Архитектура [4](#page-3-0)

И

Инициализация кластера [10](#page-9-3)

#### К

Кластерные ресурсы и службы Кибер Бэкап [16](#page-15-0) Кластерные ресурсы и файловые системы [15](#page-14-0) Кластерные службы [10](#page-9-2) Компоненты кластера [4](#page-3-1)

#### М

Монтирование блочных iSCSI-устройств [13](#page-12-0)

#### Н

Назначение документа и целевая аудитория [3](#page-2-2) Настройка lsyncd [9](#page-8-1) Настройка арбитра [11](#page-10-0) Настройка доступа по SSH-ключам [9](#page-8-0) Настройка кластера [10](#page-9-0) Настройка механизма stonith / fencing [12](#page-11-0) Настройка сетевых интерфейсов [7](#page-6-0) Настройка сети [6](#page-5-1)

#### О

Общие сведения [3](#page-2-0)

Описание [3](#page-2-1)

Отключение SELinux [8](#page-7-2)

#### П

Подготовка узлов кластера [8](#page-7-0) Подключение агентов [18](#page-17-0)

Пользователь hacluster [10](#page-9-1)

#### Р

Развертывание и настройка [6](#page-5-0) Ресурсы кластера [4](#page-3-2)

#### Т

Требования к организации сети [6](#page-5-2)

#### У

Установка Кибер Бэкап [15](#page-14-1)

Установка кластерного программного обеспечения [8](#page-7-1)